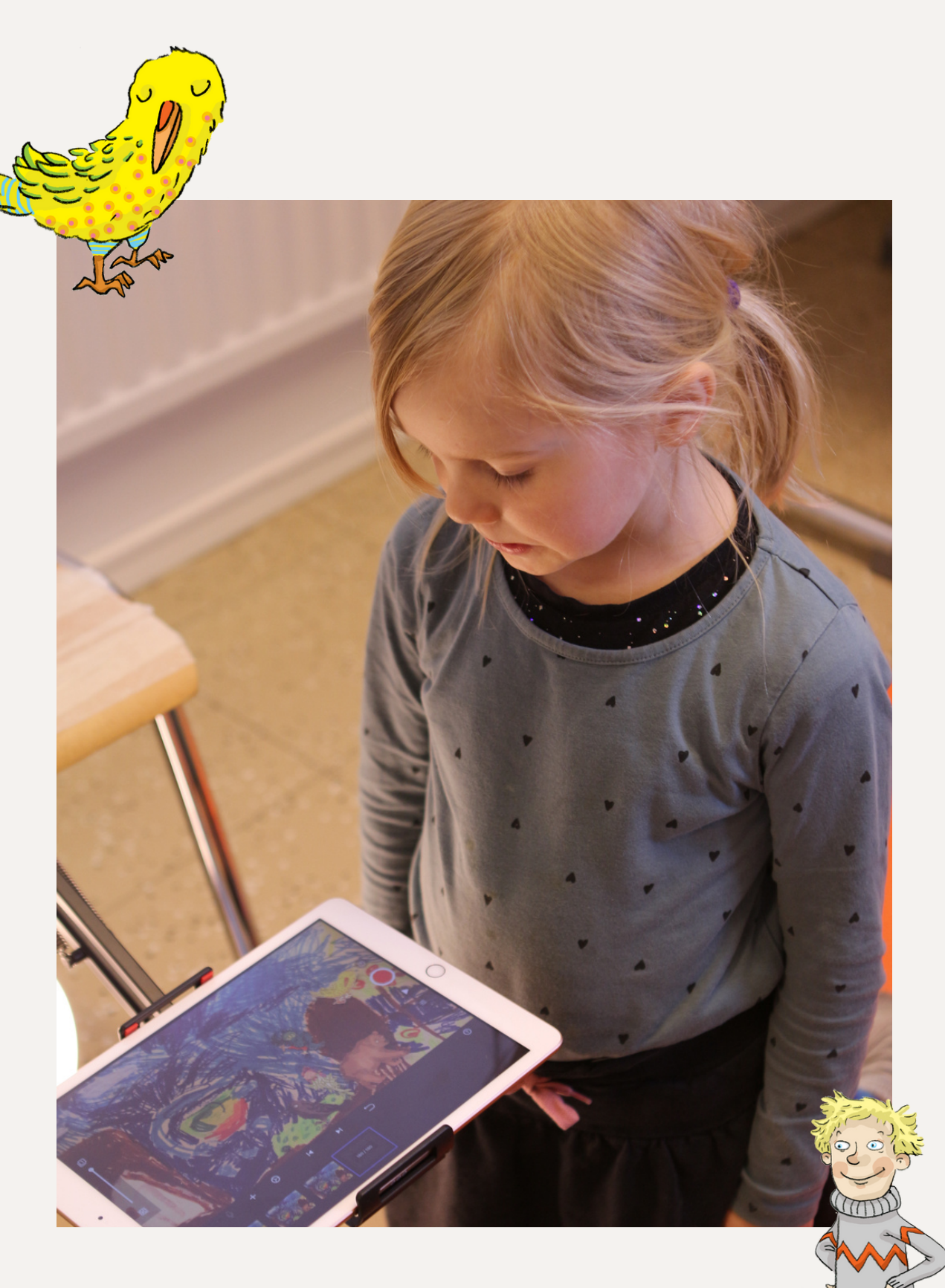

# **PALA-ANIMAATION TEKEMINEN LASTEN KANSSA**

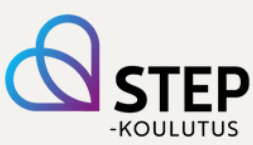

## **MIKÄ ON PALA-ANIMAATIO?**

Pala-animaatio koostuu useista, peräkkäin näytettävistä kuvista. Otetaan kohteesta kuva, liikutetaan irtonaisia hahmoja ja otetaan taas kuva. Näin jatketaan, kunnes hahmot ovat liikkuneet koko tarinan läpi. Kun kuvat näytetään nopeasti peräkkäin, syntyy vaikutelma siitä, että hahmot liikkuvat. Mitä pienempi hahmojen liike on, sitä sulavammin ne liikkuvat lopullisessa animaatiossa.

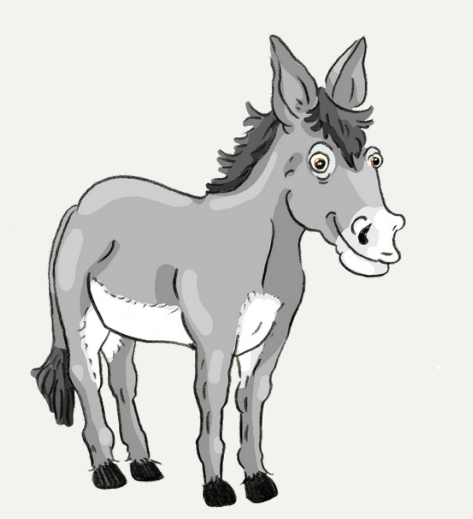

# **VINKKEJÄ PALA-ANIMAATION TEKEMISEEN**

Monia käytännön asioita voi ratkaista myös toisin kuin tässä on esitetty. Toteutukseen vaikuttavat muun muassa ryhmä, tilat, välineet ja resurssit.

# **TAUSTAKUVA**

- Aluksi luodaan taustakuva eli maisema, jossa animaatiossa kuvattava kertomus tapahtuu ja jossa sen hahmot liikkuvat.
- Animaation taustakuvien tekemiseen käytettiin paksua, luonnonvalkoista piirustuspaperia ja Playcolor One -guassiliituja.
- Taustapaperin kokoa ja muotoa kannattaa testata yhdessä animaatio-ohjelman kanssa ennen piirtämistä. Paperin on hyvä olla hieman isompi kuin kameran näyttämä kuva-alue.
- Lapset piirsivät taustat itse. Taustan voi tehdä myös esimerkiksi vesiväreillä.
- Taustaa piirrettäessä kannattaa kiinnittää huomiota asioiden sijoitteluun: tarinan kannalta tärkeitä asioita ei kannata piirtää liian alas tai reunoille, jotta ne eivät jää huomaamatta tai rajaudu pois kuvasta.
- Taustoja voi tehdä halutessaan enemmän kuin yhden. Taustan vaihtuminen tuo mielenkiintoa animaatioon.
- Valmis tausta kannattaa kiinnittää alustaan esimerkiksi sinitarralla.

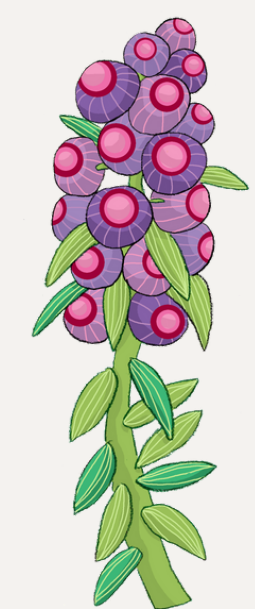

#### **HAHMOT**

- Työskentelyn hahmot olivat ajan säästämiseksi etukäteen piirrettyjä ja irti leikattuja. Hahmot voi myös piirtää ja leikata itse. Esimerkkimme animaatioita varten tilasimme hahmoja, jotka Marjo Nygård piirsi digitaalisesti. Hahmot ovat nyt maksutta hyödynnettävissä. Tekijän nimi tulee mainita kuvia käytettäessä.
- Hahmot ja tausta voidaan piirtää eri tekniikoilla, jolloin ne erottuvat paremmin toisistaan ja jälki näyttää eläväiseltä.
- Hahmoista kannattaa tehdä tarpeeksi suuret. Katsojan on vaikea seurata kovin pieniä hahmoja.

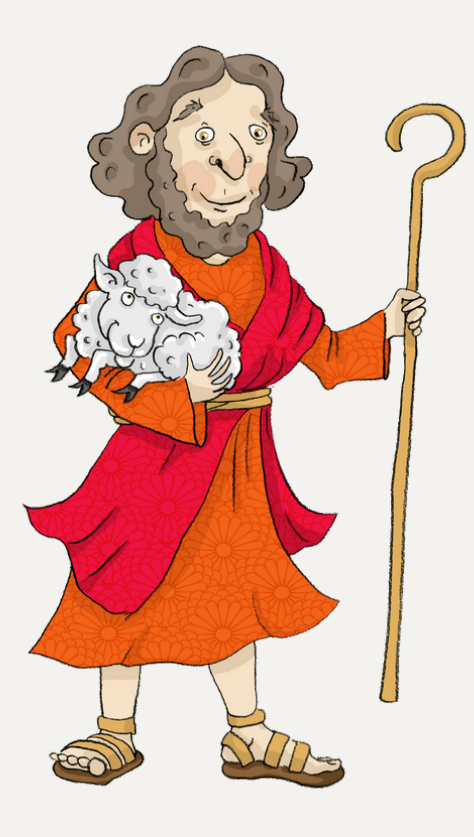

# **VIRITTÄVÄ TYÖSKENTELY**

- Virittävänä työskentelynä oli ohjaajan kertoma kertomus korpeista ja Eliasta. Kertomuksessa käytettiin hiekkaa, puista ihmishahmoa, pahvikruunua, huopanarua ja puisia lintuja.
- Virittävä kertomus voidaan voi yhtä hyvin olla esimerkiksi luettu satu tai nähty näytelmä. Myös ryhmässä meneillään oleva projekti voi virittää animaation tekemiseen.

#### **KUVAUSPAIKKA**

- Animaation kuvauspaikka on hyvä sijoittaa lähelle pistorasioita, koska laitteita voi joutua lataamaan kesken kuvaamisen.
- Kuvauspaikkaa rakentaessa kannattaa kiinnittää huomiota valaistukseen. Valoa saa olla mieluummin liikaa kuin liian vähän. Valo täytyy kohdistaa animaation taustaan ja hahmoihin, sillä ylimääräinen valo tilassa saattaa muodostaa varjoja animaatioon.
- Käytimme valaistukseen rengasvaloja, jotka asetettiin tablettien ja taustakuvien viereen. Moniin rengasvaloihin saa kiinnitettyä mobiililaitteen kuvaamista varten.
- Kamera tai tabletti on hyvä asentaa niin, että se pysyy tukevasti paikallaan, kun sitä kosketetaan kuvia ottaessa. Tärähdykset ja heilahdukset näkyvät lopputuloksessa.

## **KUVAAMISESSA KÄYTETTY OHJELMA**

- Animaation tekoon käytettiin Stop Motion Studio Pro -animaatio-ohjelmaa. Ohjelma valikoitui käyttöominaisuuksien perusteella. Samalla ohjelmalla onnistuu sekä animaation kuvaaminen, leikkaaminen että äänten ja tekstien tuottaminen.
- Stop Motion -ohjelmasta löytyy myös ilmaisversio, joka on ladattavissa sekä Android- että iOS- käyttöjärjestelmiä käyttäviin älylaitteisiin.
- Maksullisen version, Stop Motion Studio Pro -ohjelman etu on, että se sisältää suuren määrän ominaisuuksia, joita ei löydy ilmaisversiosta. Pro-versio tarjoaa valtavan ääni- ja musiikkikirjaston, erilaisia mahdollisuuksia rajata kuvaa ja käyttää filttereitä. Sillä voi myös piirtää tai kirjoittaa suoraan yksittäiseen kuvaan. Animaation kuvalaadusta saa Pro-versiossa paremman kuin ilmaisversiossa.

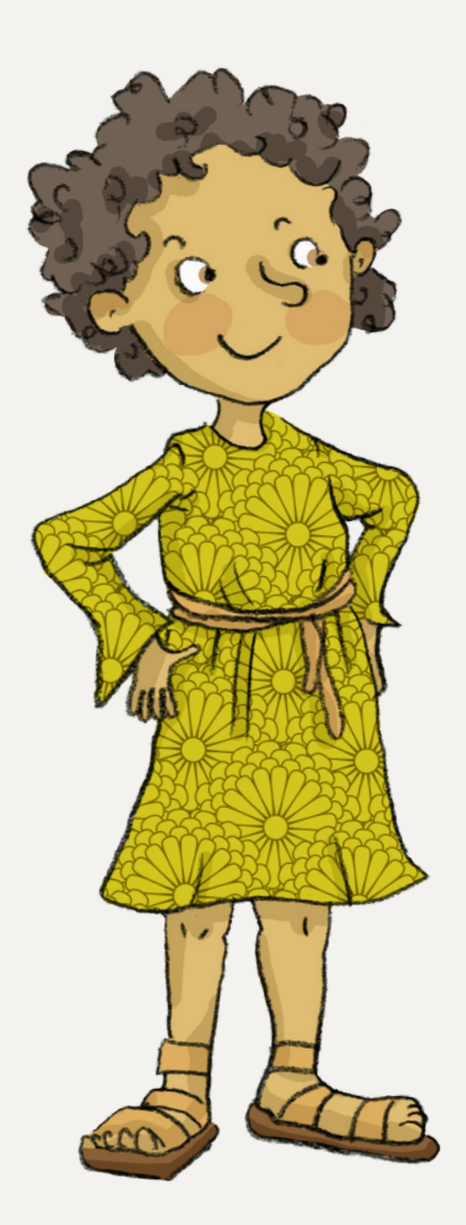

#### **ANIMAATION SUUNNITTELU**

- Animaation juoni kannattaa suunnitella jo ennen kuvaamisen aloittamista. Kuvaaminen on melko hidasta, joten muutama tapahtuma riittää hyvin juoneksi.
- Etukäteen kannattaa myös miettiä, miten eri hahmot ilmestyvät kuvaan: onko joku/jotkut niistä kuvassa jo animaation alussa vai ilmestyvätkö ne esimerkiksi pikkuhiljaa kuvan reunalta.

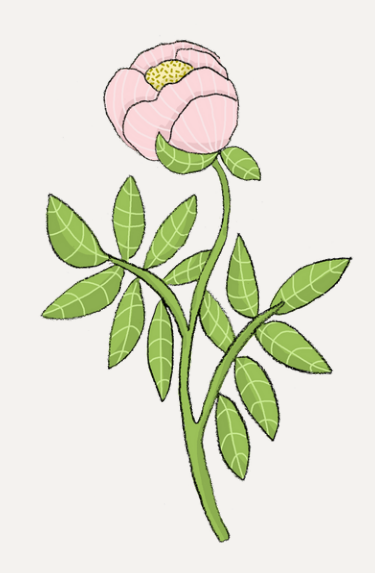

#### **KUVAAMINEN LASTEN KANSSA**

- Animaatioita tehtiin aikuisen ja kahden-kolmen lapsen ryhmissä. Yksi lapsista otti kuvia ja toiset liikuttelivat hahmoja taustan päällä. Rooleja vaihdettiin välillä, jotta jokainen sai kokeilla kaikkia tehtäviä.
- Animaation alussa ja lopussa otetaan kymmenen kuvaa liikuttamatta hahmoja. Näin katsojan silmä pääsee alussa mukaan ennen kuin hahmot alkavat liikkua animaatiossa ja lopussa välitetään viesti siitä, että animaatio päättyy. Kymmenen kuvan sarja kannattaa ottaa myös, jos taustaa vaihdetaan kesken animaation.
- Joka kerta hahmon/hahmojen liikauttamisen jälkeen kannattaa ottaa kaksi kuvaa siltä varalta, että toinen niistä epäonnistuu ja siinä näkyy esimerkiksi hahmoa liikuttaneen lapsen käsi. Kuvia voi poistaa ja monistaa editointivaiheessa.
- Mitä hitaammin hahmoja malttaa liikuttaa ja mitä enemmän kuvia ottaa eri vaiheista, sitä sulavampi lopputuloksesta saadaan.
- Lapsia on hyvä kannustaa kärsivällisyyteen. Kuvien ottamisessa ei ole kiire. Kun liikkeet ovat mahdollisimman rauhallisia sekä kuvia ottaessa että hahmoja liikuteltaessa, saadaan aikaan hieno animaatio.
- Valitsimme animaation nopeudeksi 5 kuvaa sekunnissa. Nopeutta voi muuttaa animaatio-ohjelmassa helposti myös jälkikäteen.
	- Pienten lasten tekemissä animaatioissa kuvien nopeus kannattaa säätää melko hitaaksi, koska kuvia ei välttämättä ole valtavaa määrää. Jo muutaman minuutin pituiseen animaatioon tarvitaan useita satoja kuvia.
	- Animaation nopeutta voi säätää asetuksissa, jotka löytyvät päävalikon vasemmasta laidasta, hammasratasta kuvaavan symbolin takaa.

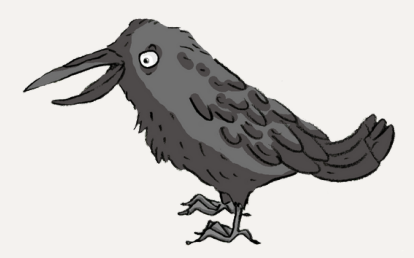

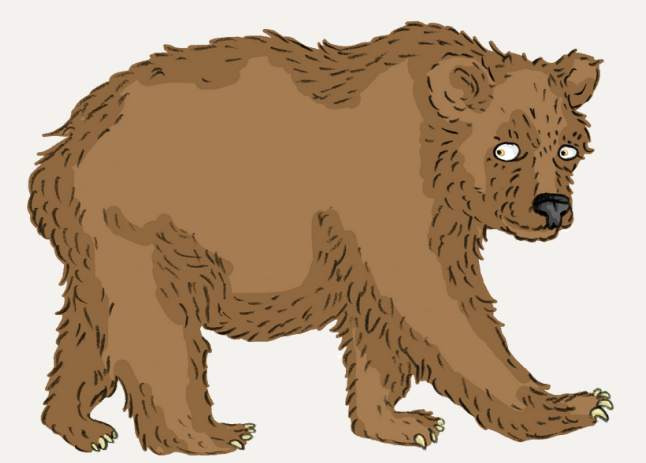

# **ÄÄNIEN LISÄÄMINEN ANIMAATIOON**

Animaatioon voi lisätä ääniä äänikirjastosta tai tallentamalla omaa puhetta. Omaa puhetta voit tallentaa ruudun vasemmasta laidasta, mikrofonin kautta.

- Mene sen ruudun kohdalle, josta haluat äänen alkavan ja valitse + merkin kautta "audio". Sieltä aukeavat vaihtoehdot valmiisiin ääniin ja kohdasta "recordings" löydät itse tallennetut äänet.
- Kuvan kohdalla oleva nuotti kertoo siitä, että olet lisännyt siihen kohtaan alkavan äänen.
- Saat äänen poistettua menemällä nuotilla merkityn kuvan kohdalle. Painamalla siitä saat uudelleen näkyviin kohdan "audio" ja valitset "delete".
- Esimerkissämme lapset puhuivat ja loivat omat äänensä tarinaan. Ääniefektejä voi lisätä myös itse tuotetun äänimaiseman sekaan.

#### **TEKSTIEN LISÄÄMINEN**

- Lapset keksivät tarinalleen nimen ja lisäävät sen animaationsa alkuun.
- Animaation loppuun lisätään tekijöiden nimet ja animaation tekemisen ajankohta.
- Alku- ja lopputekstit lisättiin osittain digitaalisesti ja osittain käsin kirjoittaen.
	- Käsin kirjoitetut tekstit voi liittää animaatioon kuvaamalla niiden kirjoittamisen esimerkiksi kirjain kerrallaan, jolloin teksti ilmestyy näkyviin pala palalta, vähän kerrallaan.